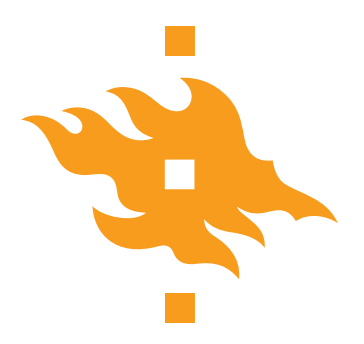

Kandidaatintutkielma Fysikaalisten tieteiden kandidaattiohjelma Pääaine/Opintosuunta

### **Opinnäytetyöpohja**

Roope Halonen ja Tomi Vainio

26.8.2020

Ohjaaja(t): professori/dosentti/jne Etunimi Sukunimi

Tarkastaja(t): Etunimi Sukunimi Etunimi Sukunimi

> Helsingin Yliopisto Matemaattis-luonnontieteellinen tiedekunta PL 64 (Gustaf Hällströmin katu 2a) 00014 Helsingin yliopisto

#### HELSINGIN YLIOPISTO — HELSINGFORS UNIVERSITET — UNIVERSITY OF HELSINKI

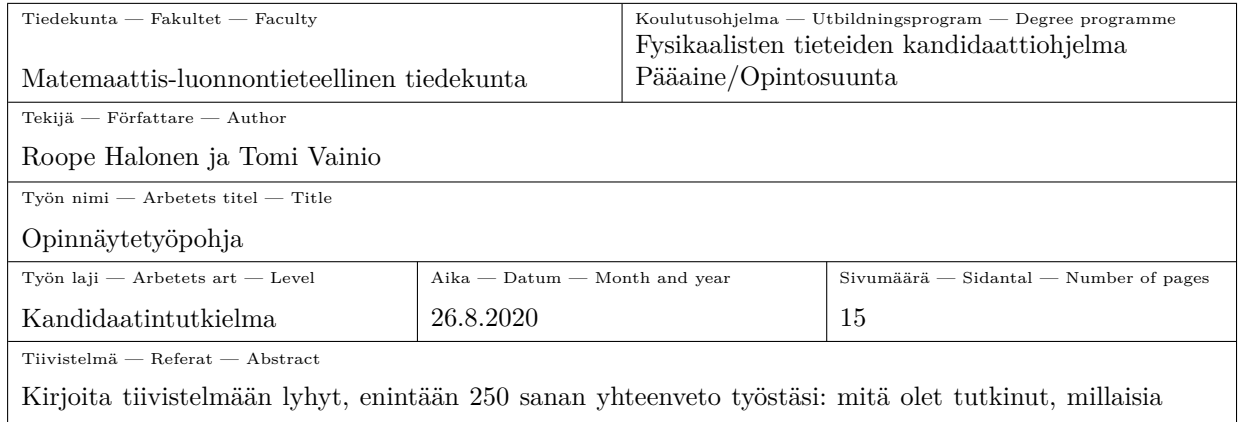

٦

menetelmiä olet käyttänyt, millaisia tuloksia sait ja millaisia johtopäätöksiä niiden perusteella voi tehdä.

Avainsanat — Nyckelord — Keywords

 $LAT$ 

Säilytyspaikka — Förvaringsställe — Where deposited

Muita tietoja — Övriga uppgifter — Additional information

# **Sisältö**

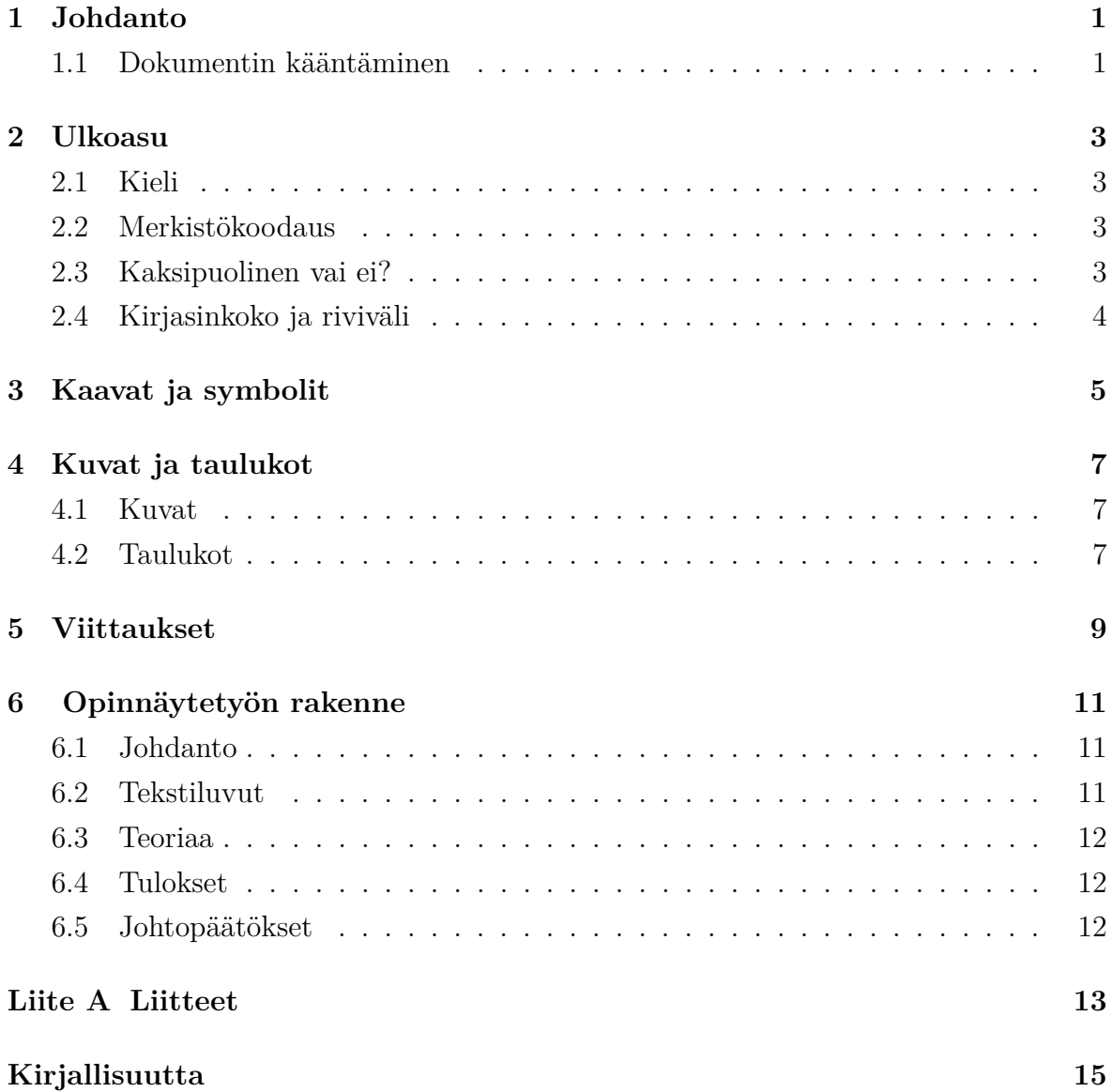

### <span id="page-6-0"></span>**1. Johdanto**

Fysiikan laitoksen opinnäytetyöpohja käyttää omaa dokumenttiluokkaansa HYgradu.cls, joka määrittää dokumentin tyylin ja luo automaattisesti kansi- ja tiivistelmäsivun annettujen parametrien mukaan. Opiskelijalla on mahdollisuus muuttaa dokumenttiluokan asetuksia halutessaan, mutta on suositeltavaa, että yleistä ulkoasua noudatettaisiin etenkin kansilehden ja tiivistelmän kohdalla.

TEX-tiedoston alussa on lista kohtia, joihin tulee täyttää tietoja esimerkiksi nimi, työn otsikko jne[†](#page-6-2) . LATEX-ohjelmisto luo dokumentin näiden tietojen perusteella automaattisesti.

#### <span id="page-6-1"></span>**1.1 Dokumentin kääntäminen**

Opinnäytetyö tulee kääntää pdf-tiedostoksi *makefile*a käyttämällä, koska dokumenttiin generoidaan automaattisesti lähdeluettelo ja mahdollisesti symboliluettelo[‡](#page-6-3) .

Tiedostossa makefile määritellään TEX-tiedoston ja lähdeluettelotiedoston nimet:

```
name=HYluk_template
bibfile=bibliography.bib
...
```
Työn voi kääntää ajamalla komento make komentoriviltä, jolloin työ käännetään useita kertoja siten että dokumentin kaikki luettelot ovat päivittyneet.

Usein pdf-tiedostoa halutaan päivittää vain pienten muutosten jälkeen, jos uusia viittauksia tai symboleita ei ole luotu. Etenkin hyvin pitkän ja paljon kuvia sisältävän TEX-tiedoston kääntäminen make-komennolla saattaa viedä huomattavasti aikaa. Tällöin voi käyttää komentoa make simple, joka kääntää dokumentin vain yhden kerran kolmen sijaan.

<span id="page-6-3"></span><span id="page-6-2"></span><sup>†</sup>Työn sivumäärä lasketaan suoraan dokumentista siten että laskenta alkaa ensimmäisestä luvusta. ‡Näiden luetteloiden luominen vaatii dokumentin kääntämistä lisäksi BibTEX- ja makeindextyökaluilla.

Jos dokumentin kieltä tai viittaustyyliä muutetaan tulee hakemistosta poistaa aputiedostot (.aux, .blg jne.). Poistamisen voi suorittaa automaattisesti ajamalla komento make clean.

### <span id="page-8-0"></span>**2. Ulkoasu**

#### <span id="page-8-1"></span>**2.1 Kieli**

Dokumentin kieleksi voi valita suomen (finnish), ruotsin (swedish) ja englannin (english). Dokumentin oletusotsikot (*Kirjallisuutta*, *Liite*, *Symboliluettelo*...) vaihtuvat automaattisesti vastaaman valittua kieltä[†](#page-8-4) .

#### <span id="page-8-2"></span>**2.2 Merkistökoodaus**

Riippuen käytetystä tietokonejärjestelmästä ja valitusta kielestä, on tärkeää että dokumenttiin kirjoitetut merkit ja järjestelmän merkistökoodaus vastaavat toisiaan. Vaikka ääkköset[‡](#page-8-5) näyttävät tekstieditorissa oikeilta, tietokoneen kääntäessä TEX-tiedostoa se saattaa tulkita merkit väärin. Jotta kääntäminen olisi mahdollista on TEX-tiedostossa käytettyjen merkkien vastattava valittua merkistökoodausta.

Kansainväliseksi merkistökoodausstandardiksi on valikoitunut ns. Latin-9 (ISO 8859-15), joka on myös tämän opinnäytepohjan oletus. Monet tietokonejärjestelmät käyttävät kuitenkin oletuksena UTF-8 -koodausta, joka saattaa aiheuttaa ongelmia dokumenttia kääntäessä. Tämän ongelman voi korjata asettamalla UTF-8 -koodauksen oletukseksi lisäämällä utf-komennon dokumenttiluokan ehdoksi seuraavasti:

\documentclass[finnish,twoside,openright,utf]{HYgradu}

<span id="page-8-3"></span>Merkistökoodauksen voi tarvittaessa vaihtaa myös tietokoneen tai käytetyn tekstieditorin asetuksista.

#### **2.3 Kaksipuolinen vai ei?**

Painetun opinnäytetyön tulisi olla kaksipuolinen, jolloin dokumentin asetukset määritetään seuraavasti:

<span id="page-8-5"></span><span id="page-8-4"></span><sup>†</sup>Muista putsata aputiedostot (luku [1.1\)](#page-6-1).

<sup>‡</sup>Tässä esimerkki tiedostossa ä:t ja ö:t ovat kirjoitettu erikoismerkkeinä käyttäen komentoja \"a ja \"o.

#### \documentclass[finnish,twoside,openright]{HYgradu}

Hyvä käytäntö kirjojen teossa on aloittaa jokainen luku parittomalta sivulta eli oikealta vaikka edellinen luku olisi loppunut myös parittomalle sivulle (väliin jäävä sivu on täysin blanko). Tämä tapahtuu automaattisesti käyttämällä optiota twoside. Paperille tulostetuissa selästään nidottavissa tutkielmissa ns. niskanpuolinen marginaali on 0.5 cm leveämpi, koska kirjansidonta (etenkin niiteillä) syö hieman marginaalia. Työn voi myös latoa yksipuolisesti käyttämällä optiota oneside. Tällöin myös mahdolliset tyhjät sivut poistuvat dokumentista ja sitä on helpompi lukea näyttöpäätteeltä. Vain elektronisena versiona luettavissa tutkielmissa molemmat marginaalit ovat yhtä leveitä.

#### <span id="page-9-0"></span>**2.4 Kirjasinkoko ja riviväli**

Dokumentin oletuskirjasinkoko on 12pt, mutta asetuksiin voi vaihtaa kirjasinkokoon 10pt tai 11pt.

Rivivälin korkeutta voi muuttaa komennoilla \onehalfspacing, \singlespacing ja \doublespacing.

## <span id="page-10-0"></span>**3. Kaavat ja symbolit**

Ideaalikaasun tilanyhtälö on

$$
pV = NkT,\t\t(3.1)
$$

missä *p* on kaasun paine, *V* kaasun tilavuus, *n* kaasun ainemäärä, *T* lämpötila ja *k* on Boltzmannin vakio.

Suureita merkitsevät symbolit voi lisätä suoraan symboliluetteloon käyttämällä komentoa

\nomenclature{<symboli>}{<selitys> \nomunit{<mahdollinen yksikko>}}

Esimerkiksi paineen symboli saadaan symboliluetteloon komennolla

\nomenclature{\$p\$}{Paine \nomunit{Pa}}

Tietokone järjestää symbolit automaattisesti aakkosjärjestykseen, siten että isot kirjaimet ovat ennen pieniä ja kreikkalaiset kirjaimet ennen latinalaisia.

**Huom!** On luettavuuden kannalta tärkeää, että kaavoissa suureiden symbolit ovat kirjoitettu kursiivilla (*italics*), mutta yksiköt ja tunnukset kirjoitetaan pystykirjaimin (roman). Esim. "Boltzmannin vakio kertoo kaasuvakion *R* suhteen Avogadron vakioon  $N_A$ ..." eikä "... $N_A$ ...", koska alaindeksi A viittaa herra Amedeo Avogadroon eikä esimerkiksi pintaalaan *A*.

### <span id="page-12-0"></span>**4. Kuvat ja taulukot**

#### <span id="page-12-1"></span>**4.1 Kuvat**

Kuvien julkaisemiseen kannattaa käyttää jotain PostScript-tiedostomuotoa, esimerkiksi pdf- ja eps-formaatit ovat suositeltavia, koska kyseiset tiedostot sisältävät tietoja kirjasimista, muotoilusta ja tarkkuudesta.

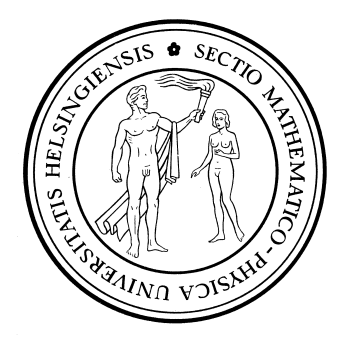

**Kuva 4.1:** Fysiikan laitoksen logo, tässä vain mannekiinina kuvan asettelusta.

### <span id="page-12-2"></span>**4.2 Taulukot**

Tuloksia esiteltäessä kannattaa tekstin lisäksi käyttää hyväksi kuvia ja usein myös taulukoita. Kuvateksti tulee kuvan alapuolelle, taulukkoteksti taas taulukon yläpuolelle.

Kuvien ja taulukoiden tekstit ovat astetta pienemmällä fontilla ja nimiö on lihavoitu.

| Koe     |      |        | З    |
|---------|------|--------|------|
|         | 2.5  | 4.7    | -11  |
| В       | 8.0  | $-3.7$ | 12.6 |
| $A + B$ | 10.5 | 1.0    | 1.6  |

**Taulukko 4.1:** Tärkeimmät tulokset

### <span id="page-14-0"></span>**5. Viittaukset**

Dokumentin viittaustyyleinä ovat "numeroviitteet" unsrt, jolloin viitteet tulevat viitelistaan viittausjärjestyksessä, ja "tekijän nimi nimi ja vuosi" -tyyli apalike, jolloin viitteet tulevat viitelistaan ensimmäisen tekijän sukunimen mukaisessa aakkosjärjestyksessä. Kysy ohjaajaltasi kumpaa viitaustyyliä hän suosittelee käytettäväksi.

Viittauksiin käytetään erillistä .bib-tiedostoa. Tässä dokumentissa se on bibliography.bib ja näyttää tältä:

```
@article{einstein,
```

```
author = "Albert Einstein",
title = "{Zur Elektrodynamik bewegter K{\"o}rper}. ({German})
   [{On} the electrodynamics of moving bodies]",
journal = "Annalen der Physik",
volume = "322",
number = "10",
pages = "891--921",
year = "1905",
DOI = "http://dx.doi.org/10.1002/andp.19053221004"
```
}

```
@book{latexcompanion,
```

```
author = "Michel Goossens and Frank Mittelbach and Alexander Samarin",
title = "The \LaTeX\ Companion",
year = "1993",publisher = "Addison-Wesley",
address = "Reading, Massachusetts"
```
}

@misc{knuthwebsite,

author = "Donald Knuth", title = "Knuth: Computers and Typesetting",

url  $=$  "http://www-cs-faculty.stanford.edu/\~{}uno/abcde.html" }

Viittaus tehdään komennolla \cite{einstein}. Esim. [\[Einstein, 1905\]](#page-20-2), [\[Goossens et al., 1993\]](#page-20-3) ja [\[Knuth,](#page-20-4) ]\*.

<span id="page-15-0"></span><sup>∗</sup>Viimeisestä viitteestä puuttuu vuosiluku, koska sitä ei ole määritelty .bib-tiedostossa.

## <span id="page-16-0"></span>**6. Opinnäytetyön rakenne**

<span id="page-16-1"></span>Tutustu Kielijelppiin http://www.kielijelppi.fi, joka Helsingin yliopiston kielikeskuksen ylläpitämä verkko-opas hyvään akateemiseen kielenkäyttöön suomeksi ja ruotsiksi.

#### **6.1 Johdanto**

Johdannossa kuvataan työn tausta, sen liittyminen muuhun tutkimukseen, käytetty tarkastelutapa sekä työn tavoitteet. Ajatuksena on siis kertoa, mihin tieteellisiin kysymyksiin haetaan vastausta ja millä tavoin.

<span id="page-16-2"></span>Johdantoon voidaan sisällyttää historiikki ja kirjallisuuskatsaus, jos tämä on tarpeen asian ymmärtämiseksi. Jos kirjallisuuskatsauksesta tulee pitkä, voi kuitenkin olla mielekästä erottaa se omaksi luvukseen.

### **6.2 Tekstiluvut**

Tutkielman lukujako riippuu sen sisällöstä. Mieti, mikä on oman työsi kannalta tarkoituksenmukaista.

Jos työn ymmärtäminen vaatii enemmän teoreettista tietoa kuin opintojen samassa vaiheessa olevalla mutta työn aiheeseen perehtymättömällä fysiikan opiskelijalla voi olettaa olevan, teoreettinen tausta yhtälöineen on syytä kuvata omassa luvussa (esim. "Teoriaa"). Kielenkäytöissä tulee pitäytyä asiallisessa kirjakielessä puhekielisiä ilmaisuja välttäen.

Jos työhön sisältyy omia mittauksia tai data-analyysiä, kuvaa ensin käyttämäsi menetelmät ja/tai aineisto (luku "Aineisto ja/tai menetelmät") ja sen jälkeen saamasi tulokset (yhdessä tai useammassa luvussa).

<span id="page-16-3"></span>Puhtaissa kirjallisuustöissä luvut "Aineisto ja menetelmät" ja "Tulokset" eivät ole tarpeen. Lukujako valitaan niin, että asiat voidaan esitellä mahdollisimman loogisessa järjestyksessä.

#### **6.3 Teoriaa**

Mahdollisessa teorialuvussa voidaan muun muassa esitellä työssä käytettäviä yhtälöitä. Yleisen omegayhtälön

<span id="page-17-2"></span>
$$
L(\omega) = F_V + F_T + F_V + F_Q + F_A \tag{6.1}
$$

avulla voidaan arvioida ilmakehän pystyliikkeitä. Einsteinille yhtälö [\(6.1\)](#page-17-2) ei kuitenkaan ollut tuttu ([\[Einstein, 1905\]](#page-20-2)), eivätkä myöskään [\[Goossens et al., 1993\]](#page-20-3) tai [\[Knuth,](#page-20-4) ] käsittele sitä.

#### <span id="page-17-0"></span>**6.4 Tulokset**

Tuloksia esiteltäessä kannattaa tekstin lisäksi käyttää hyväksi kuvia ja usein myös taulukoita. Muista että kuvateksti tulee kuvan alapuolelle, taulukkoteksti taas taulukon yläpuolelle.

#### <span id="page-17-1"></span>**6.5 Johtopäätökset**

Kertaa lyhyesti työn tavoitteet ja käyttämäsi menetelmät. Tee yhteenveto tärkeimmistä tuloksista. Pohdi myös tulosten merkitystä ja mahdollisia jatkotutkimustarpeita.

#### <span id="page-18-0"></span>Liite A. Liitteet

Liitteissä voi esitellä esimerkiksi työssä käytettyjä tietokonekoodeja:  $\,$ 

#!/bin/bash text="Hello World!" echo \$text

## <span id="page-20-1"></span><span id="page-20-0"></span>**Kirjallisuutta**

- <span id="page-20-2"></span>[Einstein, 1905] Einstein, A. (1905). Zur Elektrodynamik bewegter Körper. (German) [On the electrodynamics of moving bodies]. *Annalen der Physik*, 322(10):891–921.
- <span id="page-20-3"></span>[Goossens et al., 1993] Goossens, M., Mittelbach, F., and Samarin, A. (1993). *The LATEX Companion*. Addison-Wesley, Reading, Massachusetts.

<span id="page-20-4"></span>[Knuth, ] Knuth, D. Knuth: Computers and typesetting.